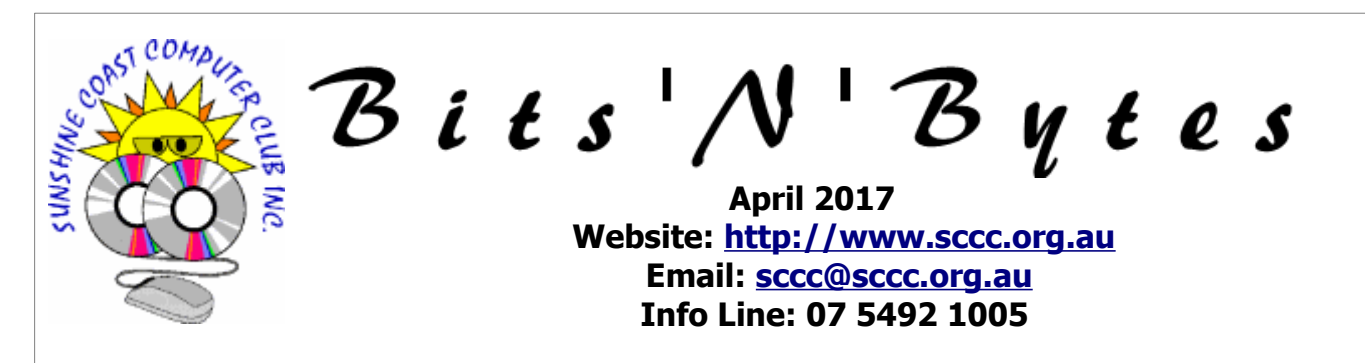

## **The Official Magazine of the Sunshine Coast Computer Club Inc.**

## **What's in this month's edition...**

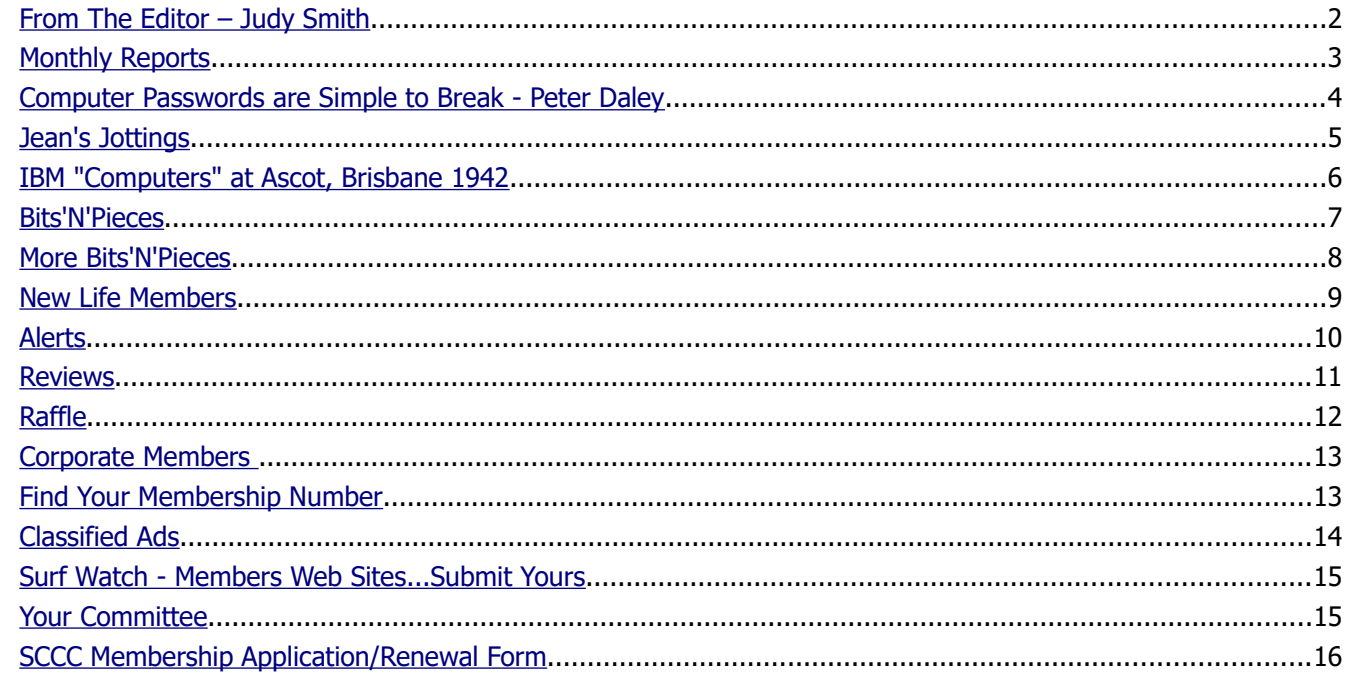

# **Monthly Meeting – 11am Saturday 1 April 2017 at Caloundra**

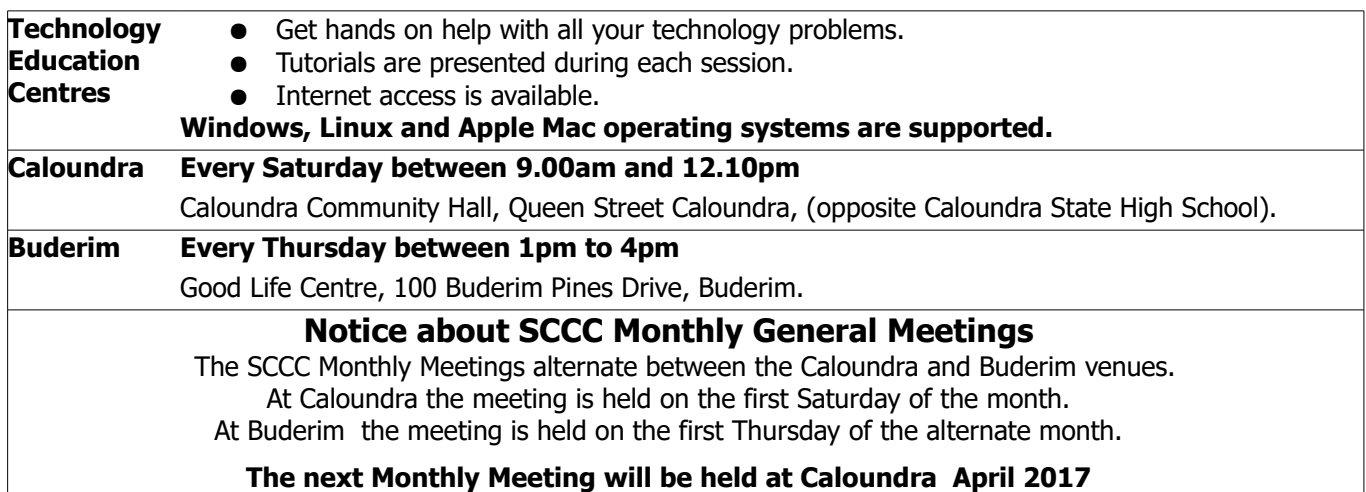

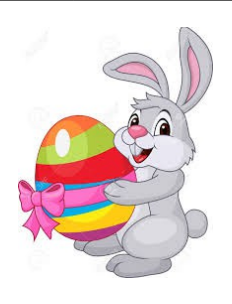

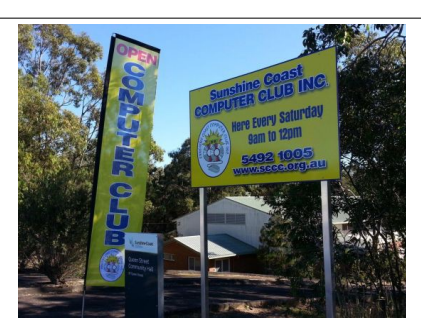

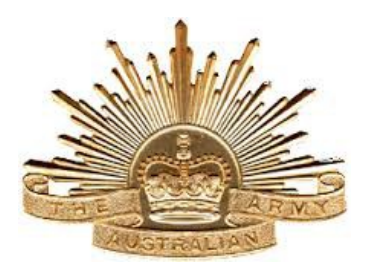

## <span id="page-1-0"></span>**From The Editor** – Judy Smith

Bits'N'Bytes is produced monthly from February to December each year.

**Contributions** for the newsletter are always welcome. Please send copy for the next issue to reach the editor as early as possible after the monthly meeting or by the deadline: 24 April 2017.

Email: [editor@sccc.org.au](mailto:editor@sccc.org.au%20) or Snail Mail: The Editor PO Box 384, Caloundra, Qld 4551.

#### **This magazine is created with OpenOffice and produced in printed form and also electronically in PDF format.**

**Copyright** - material in this newsletter may be copied in other publications provided that copyright rests with the Sunshine Coast Computer Club Inc., This permission is on condition that reference is made to SCCC (with original published date) in the reprinted item.

**Liability** - Although articles in this newsletter are checked for content, no warranty can be given for any loss resulting from the use of material in the newsletter. Articles and advertisements are printed in good faith and views and opinions are not necessarily those held by the club.

**SCCC Privacy Statement** - In joining the Sunshine Coast Computer Club please note that it is a club operated by volunteer members and operating within the community involving many activities relating to meetings, instructional and social functions for members and at times visitors.

This requires the keeping of a member data base and the publication of the names of new members. The Club guards the member data base as best as possible and does not publish member's addresses nor telephone numbers unless authorised.

At times photographs are taken at meetings and functions and are sometimes published. Should you have any problems relating to your personal privacy which arises or is likely to arise, it is your duty and responsibility to advise the Club secretary in writing of the circumstances and requirements.

**What's on Bulletin -** What's On Bulletins are sent once a week, generally on a Monday afternoon, to all members who have provided the Club with their email address. These bulletins give details of up-coming tutorials and topics to be covered at the various meeting venues. You will also find items of interest and club announcements in these bulletins.

#### **Membership Cards**

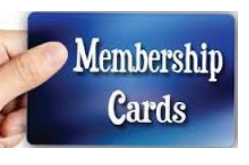

Membership cards for members who have joined or renewed their membership are posted after  $20<sup>th</sup>$  of each month to the member's address recorded on the Club Data Base.

Members who joined or renewed their membership between  $21^{st}$  February 2017 and  $20^{th}$  March 2017 were posted new membership cards on 23rd March 2017 to the address recorded on the Club Data Base.

**Note** - Membership cards show the next renewal date of membership.

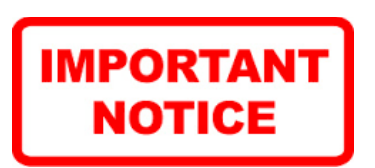

The SCCC Inc. education centre internet networks are provided as a club service. Downloading of any material that may be in violation of copyright, movies, music or books etc or pornography is not allowed under the club terms of use of this service.

You as a member sign an agreement with the club that you understand this when you sign in at each meeting.

A notice to this effect is placed at the top of the sign-in sheet.

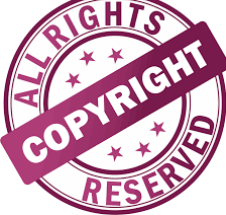

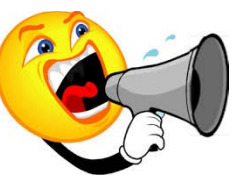

**The next SCCC Monthly Meeting will be held at Caloundra Saturday 1 April 2017**

## <span id="page-2-1"></span><span id="page-2-0"></span>**Monthly Reports**

## **T[reasurer's Report](#page-2-1)**

#### **Profit and Loss 21 February 2017 – 20 March 2017**

#### **Income**

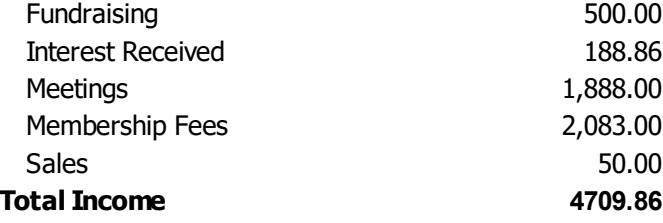

#### **Expenses**

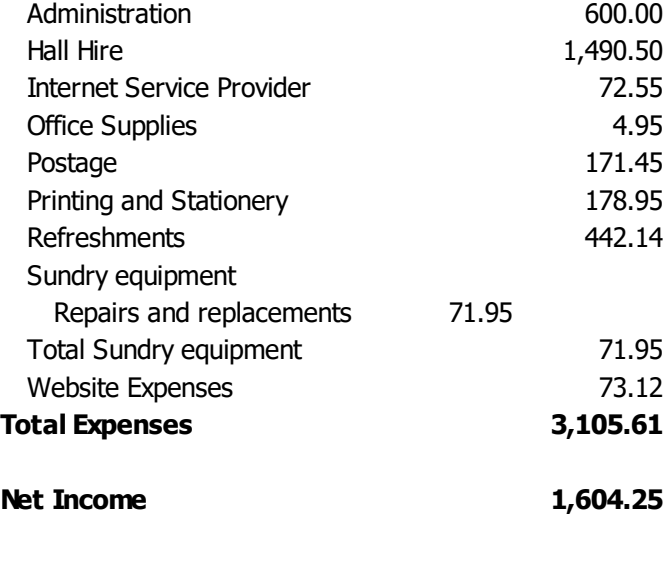

### **Heather Atkinson**

**Treasurer**

#### **Minutes of the Monthly General Meeting of the Sunshine Coast Computer Club Inc. Held at Goodlife Centre Buderim Thursday 2 March 2017**

**Meeting Commenced -** Heather Atkinson opened the meeting at 2.55 pm.

#### **Minutes of Previous Meeting:**

The minutes published in the March 2017 edition of Bits'N'Bytes were from the Monthly Meeting held at Caloundra on Saturday 4 February 2017 and were shown on the screen.

A motion by Judy Smith that the minutes be accepted was seconded by Jim Haxton.

#### **CARRIED**

## **Business Arising from Minutes of the Previous Meeting:**

Members at Caloundra are happy about the improved Internet there but not so at Buderim. We are assured that when the full rooms are available we will be getting excellent internet connection here. Our rooms will be completely ready by the middle of next month when the upstairs toilet, kitchen and tutorial room will be available.

#### **Treasurer's Report:**

The Treasurer's Report for the period 1 January 2017 to 21 January 2017 as published in the March 2017 Bits'N'Bytes was shown on the screen.

Heather explained the increase in hall hire as there are two hall hires included as this report covers a longer period than usual. Attendance figures were down at Mooloolaba but are increasing back here at Buderim. The Club has sufficient funds to cover all accounts as this report shows a negative figure.

Heather proposed that the Treasurers Report be accepted and this was seconded by Doug Jackson.

#### **CARRIED**

**New Members:** 

Crystal and William Anderson, Sandra Bourgois, Keith Brown, Ortrud MacFarlane, Nancy McKnight, Kerry Stafford.

Members rejoined after a lapse of membership Pamela Cochrane, Tricia Mulholland, Barbara Doak.

#### **General Business:**

Heather announced that at the last Committee Meeting it was approved Honorary (Life) Membership be given to Bill Maxwell, David Gould and George Lupsa who volunteer their time to do a lot for the Club.

Meeting closed at 3.05 pm

**Jean Lear Minute Taker**

![](_page_2_Picture_32.jpeg)

## <span id="page-3-0"></span>**Computer Passwords are Simple to Break - Peter Daley**

Hackers have sophisticated tools that are freely available on the Internet that can break simple passwords, like your cats name, 1234, or anything simple, can be broken in minutes. So all of you need to re-think how you create passwords. All your systems that use password access need to have a good complicated password.

I can hear all of you greenhorns out there moaning and saying "my simple password is so easy to remember, and I use it for everything. This makes my life so much simpler." Well the hackers are laughing at you, because it makes their life so much simpler too!

Yes, I know there are computer programs that claim to safely sort all your passwords on your computer for easy access, but truthfully, you can't rely on them not to be hacked. The hackers see them as a little honey pot of all your passwords, with every thing in one place. It just saves them a lot of work. Never store password information on your computer, and change passwords regularly.

It is very important that you create complex passwords<br>for everything, banking, Internet accounts, for everything, banking, Internet accounts, Broadband/wireless Modem, and Internet Game site access, etc., that contain some upper case letters, numbers, and where possible, characters like #, &, or similar. Unfortunately, some password creation systems will not allow you to use characters like  $#$ ,  $\&$ , or similar, in the password. If they don't, then use a complicated mixture of upper case, and lower case letters and numbers.

It should be at least 12 characters long. Why? Because hacker's have sophisticated password cracking tools, that can break the average dictionary word based password, with a few numbers thrown in, in a few minutes! The longer the complicated password, the harder it is to crack.

I know some people who have changed banks simply because the bank web site wouldn't allow them to create a complex password using characters like #,>, &, etc. For those of you scratching your head right now thinking how am I going to create all these super passwords, here is a free tool you can use. It is an Ultra High Security Passwords Generator, kindly provided by Steve Gibson of Gibson Research Corporation.

#### <https://www.grc.com/passwords.htm>

Use the second row, the 63 random printable ASCII characters row for general password creation. For those of you ready to panic, you don't need to use all 63 characters for each password just 12 or more characters, randomly selected from those shown. (For

those of you using Linux, use this tool to create a really good admin root password.)

If this is stressing you, read my Free Book On Stress Management at [http://sccc.org.au/stress](http://sccc.org.au/stress-management/aindex.htm)[management/aindex.htm](http://sccc.org.au/stress-management/aindex.htm)

The facts are that most computer users are way out classed. The crime gangs are employing some of the best computer minds in the world, and paying them good money to create more ingenious and sophisticated hacks. So everyone using a computer needs to get their act together, and stop thinking that your computer is just a communication and entertainment tool, and realize that it is continually under sophisticated attack. You need to raise your understanding of computer security, and defend yourself.

I am constantly hearing of personal bank accounts being pilfered. In some cases the banks have refused to reimburse the amount lost because the person did not have proper security on their computer. Crime gangs are making billions of dollars every year, because the majority of people haven't taken the time to learn how to secure their devices. Having complex passwords is extremely important part of modern device security!

It is not much use going to all the trouble of creating wonderful complicated passwords if your computer is already hacked. Because hackers will have it as soon as you type it. (The statistic show 25% or more of you reading this articles are hacked already.) So get yourself up to speed, and read my previous blogs at [http://sccc.org.au/Site%20Index#Computer\\_Security](http://sccc.org.au/Site%20Index#Computer_Security) that outlines how to secure your system, and keep it safe, plus use the suggested tools to check to make sure your system is clean.

If you find all this a bit complex, attend club tutorials on computer and device security.

![](_page_3_Picture_17.jpeg)

## <span id="page-4-0"></span>**Jean's Jottings**

![](_page_4_Picture_3.jpeg)

OpenOffice collects words that are frequently used in the current session. When you later type the first three letters of a collected word, OpenOffice automatically completes the word. It is also possible to reject the completed word as explained below.

It is possible to add words or phrases that you frequently use to the Word Completion lists.

Go to > Tools > AutoCorrect Options > Replace Tab > and in the 'Replace' box type in your short cut letters for the word or a words that are to be inserted in the document and then go to the 'With' and type in the word or words that are to be placed in the document instead of your shortcut. Click New and then OK at the bottom of the AutoCorrect Window.

"For example I frequently use the words 'From Stay Smart Online' in the Weekly Bulletin so in the Replace Box I typed 'FSSO' in without the italics and in the Replace Box typed in 'From Stay Smart Online' again without the italics and clicked on New and then OK. From then on when 'FSSO' is typed and the touch bar or the enter key is pressed the full words 'From Stay Smart Online' are inserted in the document. This works in Writer, Calc, Drawing and Presentation documents. JL"

![](_page_4_Picture_217.jpeg)

If there is more than one word in the AutoCorrect memory that matches the three letters that you type, press Ctrl+Tab to cycle through the available words. To cycle in the opposite direction, press Ctrl+Shift+Tab.

To Accept/Reject a Word Completion

By default, you accept the word completion by pressing the Enter key.

To reject the word completion, continue typing with any other key.

To Switch off a particular Word Completion

1. Choose Tools - AutoCorrect Options - Word Completion.

2. Find the entry to be taken out of the list  $>$  highlight it > Click Delete and then OK at the bottom of the window.

#### **Trouble finding your Mouse Cursor?**

By enabling an option in your mouse settings, every time you press the Ctrl key (left or right Ctrl) on your keyboard, your mouse cursor will be highlighted with circles so you can easily find it.

This feature works whether you are on a Web page, desktop or a document etc.

To enable this feature (it is built into Windows) follow these simple directions:

- > Open "Start Menu"
- > Control Panel
- > Mouse
- > Opens Mouse Properties window

> Pointer Options tab - tick - Show location of pointer when I press the Ctrl key.

Click OK at bottom of window.

Now whenever you press the Ctrl key (left or right) the round circles should surround your mouse pointer indicating where it is located.

![](_page_4_Picture_27.jpeg)

## <span id="page-5-0"></span>**IBM "Computers" at Ascot, Brisbane 1942**

On 20 July 1942, General MacArthur moved his Headquarters to Brisbane. MacArthur had an Intelligence unit called Central Bureau which was responsible for the interception and cryptanalyzing of Japanese intelligence. Central Bureau immediately followed MacArthur to Brisbane, establishing its headquarters at "Nyrambia", 21 Henry Street Ascot, a grand, hillside 1885 home, requisitioned by the US Army, not far from the new American airfield at Eagle Farm.

General MacArthur established his Headquarters in the AMP Building in the city area only a few buildings from the Brisbane General Post Office.

Central Bureau had banks of IBM Tabulators, the forerunner of computers, which were used by the cryptanalysts to sort and strip away ciphers which concealed the original text. These machine were set up in the garage at the rear of 21 Henry Street.

An American, Sergeant Donald Moreland of the 837th Signal Service Detachment, helped to set up the IBM equipment in Brisbane. He had earlier been in Melbourne installing the SIGABA cipher machine (ECM Mark 11). The SIGABA was used to encipher messages from ordinary or plain text, into a secret language, which is called cipher text, under the control of a key (encipherment).

He had never seen the IBM equipment before and it came without a manual. One of the boxes in the first shipment had a picture on it which was used extensively to attempt to work out how it all went together.

Many of the parts came in numbered envelopes. There were many crates of these numbered envelopes. However there was no parts list and no manual.

Another American called Frazer had previously been trained on the IBM equipment. He was able to sort out the sorter parts from the keypunch parts.

They also had to overcome the issue of the differing voltage and frequency standards between Australia (220 volts, 50 Hertz) and USA 110 volts, 60 Hertz). Special transformers had to be built.

Once it was operational, messages would be punched up onto IBM cards. The cards were then taken to the IBM room for sorting, collating and printing. A system of wires brushed was used to read the cards. They made contact with the slots in each card. This was a precision piece of equipment and timing of the equipment was essential

The IBM machines were later moved from the garage at 21 Henry Street to the Fire Station at Ascot Park. After the IBM machines were removed from 21 Henry Street, the garage was occupied by No. 11 Australian Cypher Section. The garage was filled with Typex machines which were operated by some Australian Women's Army Service (AWAS) personnel. The AWAS worked around the clock shifts. Each shift consisted of 12 women and several male cypher mechanics. Their messages went out to Washington, India and to UK - Bletchley Park GCCS. The Officer in Charge was Captain Ian Allen (or Allan).

![](_page_5_Picture_13.jpeg)

This may have been the IBM Tape Operated Equipment (or something similar) at 21 Henry Street and then at the Fire Station at Ascot.

CENTRAL BUREAU, AN ORGANISATION COMPRISING SERVICE PERSONNEL OF AUSTRALIA, U.S.A., BRITAIN, CANADA AND NEW ZEALAND, BOTH MEN AND WOMEN, FUNCTIONED IN THIS HOUSE FROM 1942 TILL 1945. FROM INTERCEPTED ENEMY RADIO MESSAGES THE ORGANISATION PROVIDED INTELLIGENCE WHICH MADE A DECISIVE CONTRIBUTION TO THE ALLIED VICTORY IN THE PACIFIC WAR.

![](_page_5_Picture_16.jpeg)

## <span id="page-6-0"></span>**Bits'N'Pieces**

![](_page_6_Picture_3.jpeg)

Congratulations to Hermine Kuepper who found her 'Lucky' Membership Number in the March edition of Bits'N'Bytes.

Hermine won five free tickets in the current raffle with a chance to win \$300.

Make sure you check each Bits'N'Bytes, it might be your turn next.

## **Some Simple Tricks You Can Use to Improve**  Your Device Security - From Peter Daley

- 1. Put a coloured dot over the device video camera when it is not needed.
- 2. Plug a phone plug into the microphone socket, pull it out when you need to use the microphone. This plug is just a microphone jack plug, no wire necessary.
- 3. Turn your devices off when you are not using them.
- 4. Paranoid! Turn the device off and put it in a metal box and place it somewhere away from your living area!

Why? Read this short article "Technology, freedom and destiny," to find pout how modern devices are recording everything we do!

### <http://sccc.org.au/archives/198>

The loss of their mobile phone can be traumatic to people.

## [http://video.foxnews.com/v/5364281107001/?](http://video.foxnews.com/v/5364281107001/?#sp=show-clips%20) [#sp=show-clips](http://video.foxnews.com/v/5364281107001/?#sp=show-clips%20)

![](_page_6_Picture_16.jpeg)

![](_page_6_Picture_17.jpeg)

 CCleaner: 5.28.6005 Malwarebytes Anti-Malware: 2017.03.23.02 Evernote: 6.4.2.3788 Dropbox:21.4.25 Firefox: 51.0.1 Thunderbird: 45.8.0 Windows Defender 1.237.1852.0 Google Chrome: 57.0.2987.10 Foxit PDF Reader 8.2.0.2051 Picasa: 3.9.141 Apache OpenOffice Suite: 4.1.3 iTunes: 12.6.0.95

## **Help Sites for Members**

- IT Knowledge Base for Seniors Bill's Web Page [http://it.redde.net](http://it.redde.net/)
- MacMost Newsletter [http - //macmost.com/video-list](file:///E:/DOCUMENTS/SCCC/BNB%202017/http%20-%20//macmost.com/video-list)
- Mac Help for Mom [http - //www.machelpformom.com/?](http://www.machelpformom.com/?awt_l=7A7lk&awt_m=3ZOrNUFBHi6qGjB) [awt\\_l=7A7lk&awt\\_m=3ZOrNUFBHi6qGjB](http://www.machelpformom.com/?awt_l=7A7lk&awt_m=3ZOrNUFBHi6qGjB)
- IT Tuition Rodney Border's Web Page <http://www.webjewel.com.au/>
- Club Website [http: - //www.sccc.org.au](file:///E:/DOCUMENTS/SCCC/BNB%202017/http:%20-%20%2F%2Fwww.sccc.org.au)
- SCCC Club Rules

[http://sccc.org.au/wpcontent/uploads/2015/02/SCCC-](http://sccc.org.au/wpcontent/uploads/2015/02/SCCC-CLUB-RULES.pdf)[CLUB-RULES.pdf](http://sccc.org.au/wpcontent/uploads/2015/02/SCCC-CLUB-RULES.pdf)

 **Weekly Bulletin on Club Website.** The Weekly Bulletin is posted to the Club Website under the Club Events Calendar. To use the calendar simply hover your mouse pointer over calendar item 'What's On Today? and click for 'This Week's Bulletin'.

## <span id="page-7-0"></span>**More Bits'N'Pieces**

![](_page_7_Picture_3.jpeg)

## **How to change Edge default browser**

Microsoft's Edge browser uses 'Bing' as its default search engine, but you might prefer another search engine. Edge can use any search engine that supports OpenSearch as its default.

To change the browser, click the menu button, that's the button with three dots at the top-right corner of the Microsoft Edge window. Select "Settings" in the menu. Scroll down in the Settings panel and click the "Settings" button at the bottom of the panel.

Go to "Open Microsoft Edge With" . You can add a specific page or pages or choose "Add a New Page" and type in the URL for the browser you want.

![](_page_7_Picture_184.jpeg)

## **Adelaide Airport to trial driverless shuttles in 'Australian first'**

Adelaide Independent News 21 March 2017.

Adelaide Airport will be the first airport in the Australia to trial driverless shuttle buses after winning a milliondollar grant from the South Australian State Government.

The airport, Flinders University and driverless vehicle supplier RDM Group will each receive \$1 million from the Government's Future Mobility Lab Fund, said Transport Minister Stephen Mullighan.

Adelaide Airport will use the grant, and an extra \$1.8 million of its own money, to trial a driverless shuttle bus service to carry passengers to and from its terminal and its long-term car park.

The airport's sustainability manager Steph Bolt told reporters, Adelaide Airport would be the first in the country to trial the autonomous vehicle technology for passenger transport.

Adelaide Airport managing director Mark Young said the fleet of autonomous vehicles would replace the fleet of diesel-powered shuttle buses which services the airport's long-term and staff car parks.

"Their compact size and agility will enable them to operate on a dedicated path at an increased frequency, potentially operating 24 hours a day, reducing road congestion and significantly lowering carbon emissions," said Young.

"The project will include new bus shelters that feature solar PV, LED lighting, CCTV and wi-fi, while the buses will use a dedicated charging station, partially fed by our existing onsite 1.17MW solar PV generation."

Subject to a feasibility study, the airport hopes to have the shuttle buses and bus shelters running by late 2018.

![](_page_7_Picture_19.jpeg)

## <span id="page-8-0"></span>**New Life Members**

![](_page_8_Picture_3.jpeg)

At the last Committee Meeting it was approved that three SCCC members be awarded Life Membership for the work they undertake for the Club.

Congratulations to Bill Maxwell, David Gould and George Lupsa.

### **Sunglasses Could Double as Your Credit Card.**

Sky News 20 March 2017.

Australian's could soon be able to pay for purchases with their sunglasses thanks to the WaveShades by Australian start-up Inamo.

Contactless tap and go payments have been embraced in Australia, with Inamo looking to create a variety of wearables to suit people's lifestyles.

The INAMO CURL is waterproof and can be attached to your watch to pay for purchases without the need to have your wallet or phone on your person.

The sunglasses are fitted with a similar near field communication chip in the arm of the accessory as the INAMO CURL.

Inamo founder Peter Colbert has told Sky News these technologies will make day to day purchasing easier.

'There are three things the everyday consumer takes with them and that is their wallet, their mobile phone and their key ring,' he said.

'The mission for Inamo is to develop wearable devices that suits the consumers lifestyle, not telling them what they need.'

'We are delivering something the customer does really know and understand.'

See more at:

[http://www.skynews.com.au/tech/techinnovation/2017/](http://www.skynews.com.au/tech/techinnovation/2017/03/20/sunglasses-could-double-as-your-credit-card.html#sthash.rrzJ2jcp.dpuf%20) [03/20/sunglasses-could-double-as-your-credit](http://www.skynews.com.au/tech/techinnovation/2017/03/20/sunglasses-could-double-as-your-credit-card.html#sthash.rrzJ2jcp.dpuf%20)[card.html#sthash.rrzJ2jcp.dpuf](http://www.skynews.com.au/tech/techinnovation/2017/03/20/sunglasses-could-double-as-your-credit-card.html#sthash.rrzJ2jcp.dpuf%20) 

![](_page_8_Picture_18.jpeg)

![](_page_8_Picture_19.jpeg)

![](_page_8_Picture_20.jpeg)

**Q:** What do you get when you cross a computer with an elephant?

**A:** Lots of memory!

**Q:** What is a computer virus? **A**: A terminal illness!

**Q:** Why did the computer squeak? **A:** Because someone stepped on it's mouse!

![](_page_8_Picture_25.jpeg)

## <span id="page-9-0"></span>**Alerts**

## **Don't get scammed by a fake online store**

**Scamwatch** 20 March 2017

The Australian Competition and Consumer Commission is warning online shoppers to be wary of scammers masquerading as legitimate online retailers, often selling well-known brands at too-good-to-be-true prices.

Already in 2017, the ACCC's Scamwatch service has received more than 1000 reports of online shopping scams worth more than \$150,000 in total.

Younger Australians in the 18 to 24 age bracket made up the biggest group of people who reported losing money to online shopping scammers. Worryingly, Scamwatch's statistics also show nearly one in every two people reporting the scam to lost money.

"Australians love shopping online and scammers take advantage of this by setting up fake websites that look like genuine online stores, including professionallooking design, stolen logos, and even a '.com.au' domain name and/or stolen ABNs," ACCC Deputy Chair Delia Rickard said.

"The only thing these websites are selling is false hope. The scammers running these sites will advertise goods, often well-known and trusted brands, at unbelievably low prices to lure in unsuspecting consumers shopping around for a good deal. If something looks too good to be true, it probably isn't true."

Ms Rickard said that while the often-professional design of fake retailer websites can make them almost exactly look like the real deal, there were some tell-tale scam signs consumers can look for.

"The biggest tip-off is the method of payment: scammers will often ask you to pay using a money order, pre-loaded money card, or wire transfer, even gift cards from well-known retailers. If you make a payment this way to a scammer, you're highly unlikely to see that money again," Ms Rickard said.

We all love a bargain, the bigger the better, but scammers prey on this and will use the 'fear of missing out' to cloud your judgment. If in doubt, do a Google search on the website you're thinking of buying a product from. There are many great product review services that can tip you off to stay clear **of** a fake retailer," Ms Rickard said.

<http://www.scamwatch.gov.au/>

![](_page_9_Picture_14.jpeg)

#### **FACEBOOK SCAM ALERT!**

Australian Communications and Media Authority (ACMA) 17 March 2017

Malicious emails pretending to be from Facebook are urging people to act fast or their account will be deleted.

Don't fall for this trick! The link in the email takes you to websites that look like the real Facebook and prompt you to download a 'SpyHunter2017.zip' file.

If this file is opened, harmful ransomware may be installed on your computer.

Never click on links in suspicious emails. Find out more about ransomware and how you can protect yourself at:

#### [www.nomoreransom.org](http://www.nomoreransom.org/)

![](_page_9_Picture_22.jpeg)

#### **\*\*\*\*\*\*\*\*\*\***

## **Irish 'Tradies' Wanted over Queensland Scams**

Queensland Police are on the hunt for two Irish men that have been scamming elderly Queenslanders.

The actions of the two men, pretending to be road workers, have reported to police across Qld southeast.

In one instance, they visited the home of a 78-year-old man in Deception Bay, north of Brisbane, with a white ute full of gravel, telling him they could make property repairs with their excess material.

The men are believed to be driving a white Mitsubishi Triton with Victorian registration plates.

Police have urged the community to be aware of anyone who tried to get them to hire their services "on the spot".

Call police if you suspect these men have approached you.

Page 10

## <span id="page-10-0"></span>**Reviews**

## **iPhones go (PRODUCT) RED for Charity**

Thomas Bartlett, Gadget Guy

Apple has released the iPhone 7 and iPhone 7 Plus as Special Edition models with red aluminium cases to celebrate its ten years of working with (RED), a way of contributing to the Global Fund for fighting HIV/AIDS. Over the past decade Apple has contributed \$US130 million to the (RED) organisation.

The Global Fund supports 3126 anti-AIDS programs in sub-Saharan Africa. One hundred per cent of contributions to (RED) go to the Global Fund.

We've [previously mentioned](http://www.gadgetguy.com.au/apple-goes-red-fight-aids/) how Apple is providing support for (RED) in its fight against HIV/AIDS thanks to the (PRODUCT)RED branding. Apple provides a proportion of the purchase price for those branded products. With iPhones being such big sellers, I'd guess this will mark a sizable contribution to the good work.

Of course, iPhone buyers will typically be purchasing them for their own reasons, but given the fact that the pricing is the same, why not go (PRODUCT)RED. Not only will your money help, it'll inevitably act as a conversation starter when people remark on the distinctive colour scheme of your iPhone.

The phones are much the same as the standard models except, of course, for the red aluminium finish, plus the minimum storage sizes. There are no 32GB models with this branding. Prices are the same, too, starting \$1229 for the 128GB iPhone 7, and \$1419 for the 128GB iPhone 7 Plus. The 256GB models are also available.

![](_page_10_Picture_10.jpeg)

Read more at:

[http://www.gadgetguy.com.au/iphones-go-productred](http://www.gadgetguy.com.au/iphones-go-productred-charity/)[charity/](http://www.gadgetguy.com.au/iphones-go-productred-charity/)

![](_page_10_Picture_13.jpeg)

## **ZTE Axon 7 smart phone**

Thomas Bartlett, Gadget Guy

Budget phones often look like expensive ones but you soon find that they're missing a feature routinely carried by premium models. So I was quite expecting the new phone from ZTE, the Axon 7, to be missing a feature or two of the kind I rather like. But despite the \$699 ticket, I couldn't find any omissions. Any!

![](_page_10_Picture_17.jpeg)

#### **Features**

So what are these features that I like and now feel like I can't do without? Fingerprint scanner? Yep, the Axon 7 has one of those on the back. High resolution screen? How about WQHD AMOLED screen, resolution: 1440 by 2560 pixels? Strong glass over the screen? Yup, Corning Gorilla Glass 4.

Big screen? Why, how about five and a half inches? And that's five and a half inches that occupies just about the entire front face of the device – there's a reason why the fingerprint scanner is on the back. The whole phone measures 151.7mm tall, 75mm wide and 7.9mm deep and weighs 175 grams.

Plenty of storage? Well, there's 64GB built in, and you can use the tray for either two micro SIMs, or one SIM and a microSD card of up to 128GB. Decent processor? Absolutely: a quad-core Qualcomm Snapdragon 820 with 4GB of RAM.

Read full Report at: [http://www.gadgetguy.com.au/product/review-zte](http://www.gadgetguy.com.au/product/review-zte-axon-7-smart-phone/)[axon-7-smart-phone/](http://www.gadgetguy.com.au/product/review-zte-axon-7-smart-phone/)

#### **\*\*\*\*\*\*\*\*\*\***

**[See the future of technology in your home](http://www.gadgetguy.com.au/87725-2/)** [Valens Quinn](http://www.gadgetguy.com.au/author/valens/) Gadget Guy

Want to see what sort of technology you can expect in your home to make your life easier?

#### Go to:

<http://www.gadgetguy.com.au/87725-2/> and check out the interactive diagram from RC Components. Just enter your age to see when you can expect these new technologies to appear.

![](_page_10_Picture_28.jpeg)

## <span id="page-11-0"></span>**Raffle**

## **THE LAST SCCC RAFFLE WAS DRAWN SATURDAY 11 MARCH 2017 AT**

**CALOUNDRA** using the Random Number Generator.

The prize for this raffle was a Samsung Galaxy Tab A tablet.

The lucky winner with ticket number 368 was Heathert Atkinson and she bought the ticket at a Buderim meeting. Congratulations to Heather, our hard working Treasurer, Committee member etc etc.

Thank you to the members who supported this raffle and to the members manning the desks and selling tickets in the raffle.

## **RAFFLE TO BE DRAWN THURSDAY 13 APRIL 2017 AT BUDERIM**

Would you like to have three hundred dollars (\$300) to spend on whatever you would like for yourself?

This is what is waiting for the winner of this Raffle

Tickets are \$1 each and available at all meeting venues.

Remember buying of tickets is voluntary.

![](_page_11_Picture_12.jpeg)

## **RAFFLE TO BE DRAWN SATURDAY 13 MAY 2017 AT CALOUNDRA**

The prize for this raffle is an OPPO F1s 5.5 inch Mobile Phone.

This OPPO F1s Smartphone comes with 2 powerful cameras so you can take impressive, high quality selfies, capture memories while you are with family and friends or even record HD videos. It has a durable design which combines a Corning Gorilla Glass Screen and a drop resistant casing to ensure your phone withstands your daily adventures.

Tickets will go on sale Saturday 15 April 2017 at Caloundra

Tickets will be \$1 each and available at all Meeting venues to day of draw.

Remember buying of tickets is voluntary.

![](_page_11_Picture_19.jpeg)

<span id="page-12-1"></span>![](_page_12_Picture_212.jpeg)

![](_page_12_Picture_3.jpeg)

## <span id="page-12-0"></span>**Find Your Membership Number**

Do you read your Bits'N'Bytes each month? Find your membership number hidden somewhere in one of the pages and win five free tickets in the current raffle.

The membership number will be chosen at random and will appear as a four digit number within the text of the magazine and may be on any page. If your membership number has 1, 2 or 3 digits, it will be shown with leading 0s.

Do not forget to thoroughly scrutinise every magazine for your membership number hidden within the text of articles each month.

The number is placed in the 8672 middle of a sentence like this!

Start looking now! The lucky membership number is hidden somewhere in this month's edition. Is it yours?

When you find your number contact the club by email at [editor@sccc.org.au](mailto:editor@sccc.org.au) or phone 54921005 to claim your prize. You are allowed 60 days from the publication date to claim your prize. Otherwise, the prize is forfeited!

# <span id="page-13-0"></span>**Classified Ads** Classified Advertisements in Bits'N'Bytes - Editorial Policy is that B'N'B Classified Advertisement - 1. Are for the use of members only. 2. Items must not be of a business or commercial nature. 3. Items submitted should be limited to a few items - no huge garage sale lists please! 4. Items should preferably be relevant to computers, graphics, video, audio, electrical or electronic hobbies etc. Adverts for other types of household goods will be accepted only if there is sufficient room for them. 5. Ads should preferably be forwarded direct to [editor@sccc.org.au](mailto:editor@sccc.org.au) or phoned in to 07 5479 0671. 6. The Editor reserves the right to reject or edit any material .Editor reserves the right to reject or edit **FOR HIRE OR LOAN FOR SALE** The Sunshine Coast Computer Club owns Record Cleaning This space is available for members to advertise Equipment, Data Projectors, Laptops, External DVD those **computer related items** you no longer use burners, Scanners, Digital Cameras, etc. and are taking up space on the shelf. This equipment is available for hire or loan to members when it is not required by the club for Meetings and presentations. Contact your club if you need to borrow or hire equipment. **Email: [sccc@sccc.org.au](mailto:sccc@sccc.org.au?subject=For%20Hire%20or%20Loan) Telephone: 07 5492 1005** CLUB INFORMATION LINE (07) 5492 1005 **SUNSHINE COAST COMPUTER CLUB INC** "Keying Into Knowledge" **If you are ill or incapacitated or know of a club member who is ill and would SCCC Web Site appreciate a cheery greeting** [http://www.sccc.org.au](http://www.sccc.org.au/) **Send the members details to:** To access the 'Members Only' area of the web site, **Email: [editor@sccc.org.au](mailto:editor@sccc.org.au) or** members must be registered. **Info Line: 07 5492 1005** Enter the link <http://sccc.org.au/membership-signup> into your web browser and follow the instructions to get registered

L

<span id="page-14-1"></span>![](_page_14_Picture_204.jpeg)

<span id="page-14-0"></span>![](_page_14_Picture_205.jpeg)

## <span id="page-15-0"></span>**SCCC Membership Application/Renewal Form**

## **Applications can be posted to SCCC Inc. PO Box 384, Caloundra, 4551 emailed to [sccc@sccc.org.au](mailto:sccc@sccc.org.au) or presented at a Meeting**

**I wish to apply for membership**

**I wish to renew my membership**

![](_page_15_Picture_126.jpeg)